# **Ansible Collection - NFTables**

**AnsibleGuy**

**Mar 18, 2024**

# **USAGE**

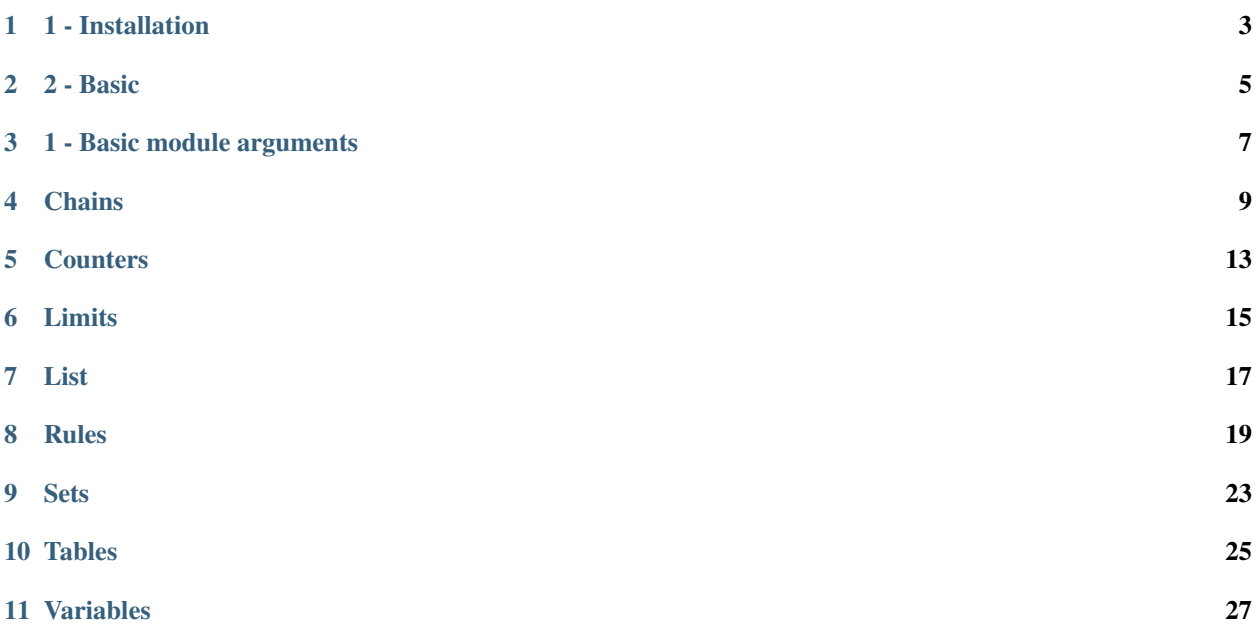

**Tip:** Check out [the repository on GitHub](https://github.com/ansibleguy/collection_nftables)

### **ONE**

### **1 - INSTALLATION**

### <span id="page-6-0"></span>**1.1 Ansible**

See [the documentation](https://docs.ansible.com/ansible/latest/installation_guide/intro_installation.html#pip-install) on how to install Ansible.

# **1.2 Dependencies**

#### **1.2.1 Using Shell**

First - install nftables!

For the python library to work the installed NFTables version needs to be  $\geq$  = 0.9.3

sudo apt install nftables # check the installed version

sudo apt policy nftables

The ansible-modules of this collection use the [python3-nftables module](https://ral-arturo.org/2020/11/22/python-nftables-tutorial.html) to interact with nftables.

You can either install it using your package manager (*apt in the example*) or using pip (**\***[unofficial version provided by](https://github.com/ansibleguy/python3-nftables) [AnsibleGuy](https://github.com/ansibleguy/python3-nftables) **\***) on the target system.

```
# package manager
sudo apt install python3-nftables
# pip \Rightarrow make sure it is installed for the root user or use a virtualenv
sudo pip install ansibleguy-nftables
```
### **1.2.2 Using Ansible**

```
- name: Installing NFTables
 ansible.builtin.package:
   name: ['nftables'] # or ['nftables', 'python3-nftables]
- name: Installing NFTables python-module
 ansible.builtin.pip:
   name: 'ansibleguy-nftables'
```
(continues on next page)

(continued from previous page)

```
- name: Enabling and starting NFTables
 ansible.builtin.service:
   name: 'nftables.service'
   state: started
   enabled: true
```
# **1.3 Collection**

```
# unstable/latest version:
ansible-galaxy collection install git+https://github.com/ansibleguy/collection_nftables.
˓→git
# install to specific director for easier development
cd $PLAYBOOK_DIR
ansible-galaxy collection install git+https://github.com/ansibleguy/collection_nftables.
˓→git -p ./collections
```
### **TWO**

# **2 - BASIC**

# <span id="page-8-0"></span>**2.1 Documentation**

• [Overview](https://wiki.nftables.org/wiki-nftables/index.php/Quick_reference-nftables_in_10_minutes)

#### • [Man Page](https://www.mankier.com/8/nft)

- [Ruleset Element definition](https://www.mankier.com/5/libnftables-json#Ruleset_Elements)
- [Statement definition](https://www.mankier.com/5/libnftables-json#Statements)

# **2.2 Basics**

### **2.2.1 Running**

These modules support check-mode and can show you the difference between existing and configured items:

```
# show differences
ansible-playbook nftables.yml -D
# run in check-mode (no changes are made)
ansible-playbook nftables.yml --check
```
### **THREE**

# **1 - BASIC MODULE ARGUMENTS**

# <span id="page-10-0"></span>**3.1 All modules**

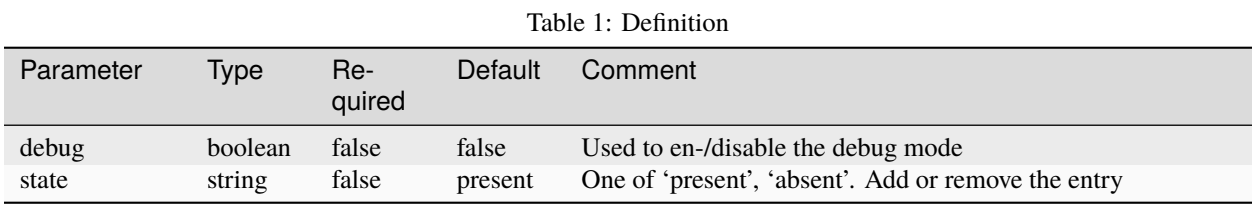

## **FOUR**

# **CHAINS**

<span id="page-12-0"></span>**Warning:** This module is still in development!

#### **STATE**: testing

**TESTS**: [ansibleguy.nftables.chain](https://github.com/ansibleguy/collection_nftables/blob/latest/roles/_nftables_test1/tasks/chain.yml)

#### **NFTables Docs**:

• [Documentation on chains](https://wiki.nftables.org/wiki-nftables/index.php/Configuring_chains)

# **4.1 Definition**

For basic parameters see: *[Basic](#page-8-1)*

# **4.1.1 ansibleguy.nftables.chain**

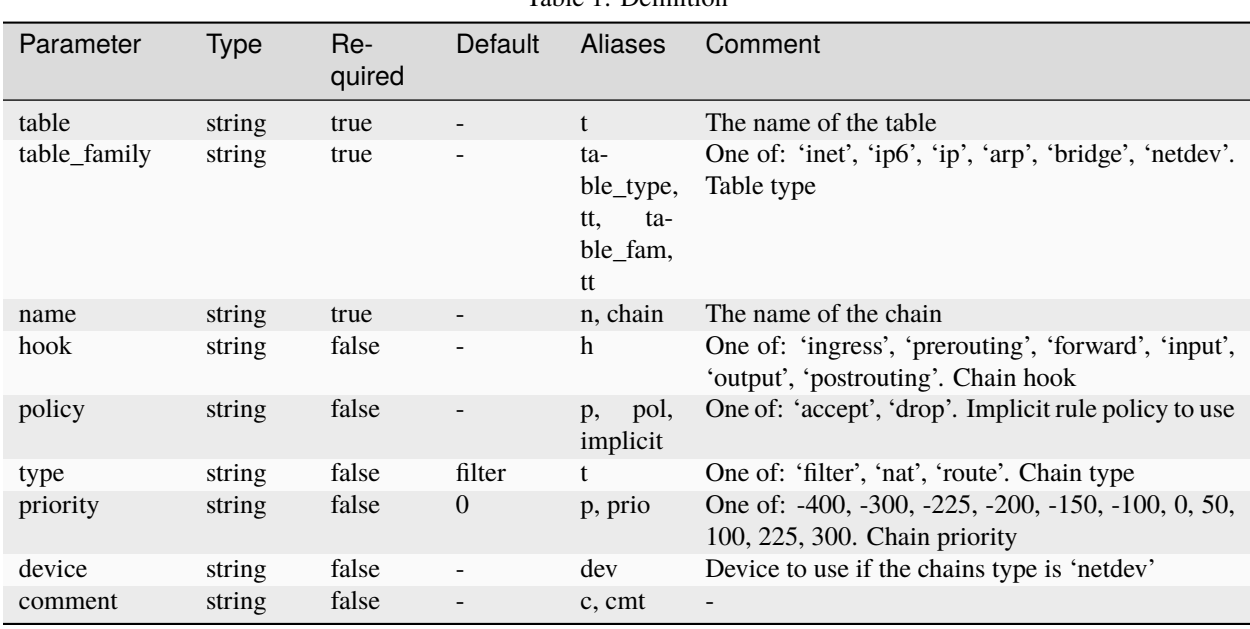

Table 1: Definition

# **4.2 Usage**

Changes on existing chains must be enforced using the 'force' parameter.

**Be aware**: If a chain changed it needs to be removed and re-added to apply those changes! **All of its rules are dropped!**

# **4.3 Examples**

#### **4.3.1 ansibleguy.nftables.chain**

```
- hosts: all
 gather_facts: no
 become: true
 tasks:
   - name: Example
     ansibleguy.nftables.chain:
       table: 'main'
       table_family: 'ip'
       name: 'example'
       # hook: ''
       # policy: ''
       # type: 'filter'
       # priority: 0
       # device: ''
       # comment: ''
       # force: false
       # state: present
   - name: Adding chain to manage forward-traffic
     ansibleguy.nftables.chain:
       table: 'main'
       table_family: 'ip'
       name: 'example'
       hook: 'forward'
       policy: 'drop'
   - name: Adding comment to chain
     ansibleguy.nftables.chain:
        table: 'main'
       table_family: 'ip'
       name: 'fwd'
       hook: 'forward'
       policy: 'drop'
       comment: 'forwarding traffic'
   - name: Pulling existing chains
```
(continues on next page)

(continued from previous page)

```
ansibleguy.nftables.list:
   target: 'chains'
 register: chains
- name: Showing chains
  ansible.builtin.debug:
   var: chains.data
- name: Adding sub-chain
  ansibleguy.nftables.chain:
   table: 'main'
   table_family: 'ip'
   name: 'sub'
   comment: 'chain used for some special stuff'
- name: Removing forwarding-chain
  ansibleguy.nftables.chain:
   table: 'main'
   table_family: 'ip'
   name: 'fwd'
   state: absent
    force: true
```
**FIVE**

# **COUNTERS**

<span id="page-16-0"></span>**Warning:** This module is still in development!

**STATE**: development

**TESTS**: [ansibleguy.nftables.counter](https://github.com/ansibleguy/collection_nftables/blob/latest/roles/_nftables_test1/tasks/counter.yml)

**NFTables Docs**:

• [Documentation on counters](https://wiki.nftables.org/wiki-nftables/index.php/Counters)

# **5.1 Definition**

For basic parameters see: *[Basic](#page-8-1)*

### **5.1.1 ansibleguy.nftables.counter**

# **5.2 Usage**

# **5.3 Examples**

### **5.3.1 ansibleguy.nftables.counter**

```
- hosts: all
 gather_facts: no
 become: true
 tasks:
   - name: Example
     ansibleguy.nftables.counter:
```
# **SIX**

# **LIMITS**

<span id="page-18-0"></span>**Warning:** This module is still in development!

**STATE**: development **TESTS**: [ansibleguy.nftables.limit](https://github.com/ansibleguy/collection_nftables/blob/latest/roles/_nftables_test1/tasks/limit.yml) **NFTables Docs**: • [Documentation on limits](https://wiki.nftables.org/wiki-nftables/index.php/Limits)

# **6.1 Definition**

For basic parameters see: *[Basic](#page-8-1)*

### **6.1.1 ansibleguy.nftables.limit**

# **6.2 Usage**

# **6.3 Examples**

### **6.3.1 ansibleguy.nftables.limit**

```
- hosts: all
 gather_facts: no
 become: true
 tasks:
   - name: Example
     ansibleguy.nftables.limit:
```
# **SEVEN**

# **LIST**

<span id="page-20-0"></span>**STATE**: testing **TESTS**: [ansibleguy.nftables.list](https://github.com/ansibleguy/collection_nftables/blob/latest/roles/_nftables_test1/tasks/list.yml)

# **7.1 Definition**

For basic parameters see: *[Basic](#page-8-1)*

### **7.1.1 ansibleguy.nftables.list**

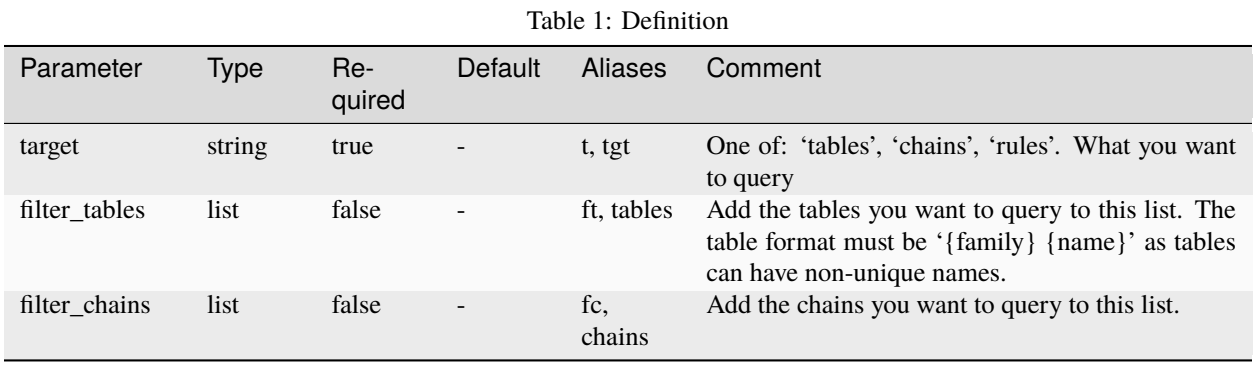

# **7.2 Examples**

### **7.2.1 ansibleguy.nftables.list**

```
- hosts: all
 gather_facts: no
 become: true
 tasks:
   - name: Example
```
(continues on next page)

(continued from previous page)

```
ansibleguy.nftables.list:
       target: 'rules'
       # filter_tables: 'ip filter'
       # filter_chains: 'ufw-not-local'
   - name: Pulling existing tables
     ansibleguy.nftables.list:
       target: 'tables'
     register: nftables_tables
   - name: Show tables
     ansible.builtin.debug:
       var: nftables_tables.data
   # ["ip filter", "ip6 filter"]
   - name: Pulling existing chains of table 'ip filter'
     ansibleguy.nftables.list:
       target: 'chains'
       filter_tables: 'ip filter' # 'ip' = family, 'filter' = name
     register: nftables_chains
   - name: Show chains
     ansible.builtin.debug:
       var: nftables_chains.data
   # {"ip filter": ["input", "output", "route"]}
   - name: Pulling existing rules of chain 'input' in table 'ip filter'
     ansibleguy.nftables.list:
       target: 'rules'
       filter_tables: 'ip filter'
       filter_chains: 'input'
     register: nftables_rules
   - name: Show rules
     ansible.builtin.debug:
       var: nftables_rules.data
   # {"ip filter": {
   # "input": [
   # {"handle": "113", "rule": "fib daddr type local counter packets 0 bytes 0␣
˓→return"}
   # ]
   # }}
```
# **EIGHT**

# **RULES**

<span id="page-22-0"></span>**TESTS**: [ansibleguy.nftables.rule](https://github.com/ansibleguy/collection_nftables/blob/latest/roles/_nftables_test1/tasks/rule.yml) | [ansibleguy.nftables.rule\\_raw](https://github.com/ansibleguy/collection_nftables/blob/latest/roles/_nftables_test1/tasks/rule_raw.yml)

#### **NFTables Docs**:

- [Source-nat](https://wiki.nftables.org/wiki-nftables/index.php/Performing_Network_Address_Translation_(NAT)#Source_NAT)
- [Destination-nat](https://wiki.nftables.org/wiki-nftables/index.php/Performing_Network_Address_Translation_(NAT)#Destination_NAT)
- [Masquerading](https://wiki.nftables.org/wiki-nftables/index.php/Performing_Network_Address_Translation_(NAT)#Masquerading)

# **8.1 Definition**

For basic parameters see: *[Basic](#page-8-1)*

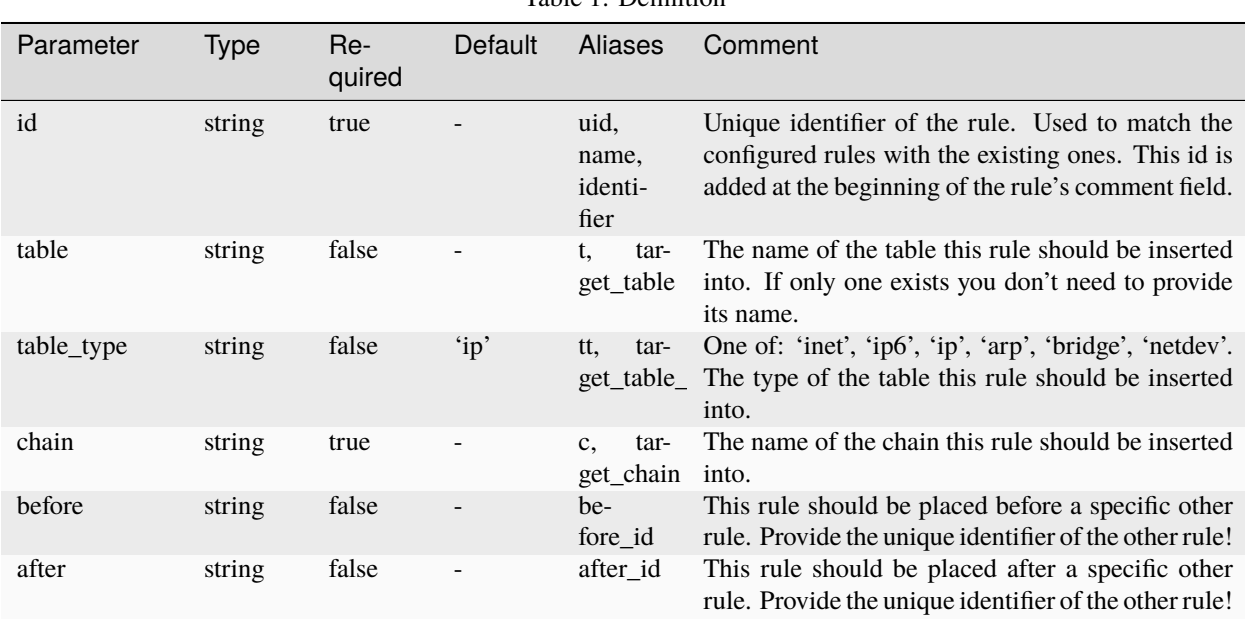

Table 1: Definition

### **8.1.1 ansibleguy.nftables.rule\_raw**

**STATE**: testing

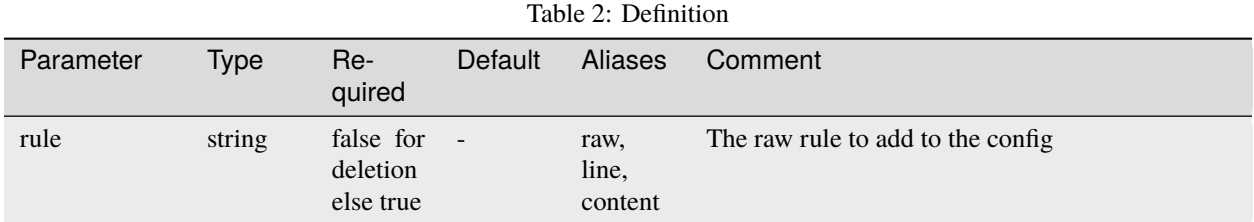

### **8.1.2 ansibleguy.nftables.rule**

**STATE**: development

# **8.2 Usage**

Rules are identified/matched using an **unique ID**.

You need to provide one for every rule you manage!

That ID is added at the beginning of the rule's comment field. The ID is separated from the comment using a backslash (*\*) as separator. Because of this that character will be replaced by an underscore (\_) if found in the comment field!

# **8.3 Examples**

### **8.3.1 ansibleguy.nftables.list**

```
- hosts: all
 gather_facts: no
 become: true
 tasks:
   - name: Pulling existing rules
      ansibleguy.nftables.list:
       target: 'rules'
     register: rules
   - name: Show rules
      ansible.builtin.debug:
       var: rules.data
```
### **8.3.2 ansibleguy.nftables.rule\_raw**

```
- hosts: all
 gather_facts: no
 become: true
 tasks:
   - name: Example
     ansibleguy.nftables.rule_raw:
       id: 'example_id'
       chain: 'target_chain'
       # table: ''
       # table_type: ''
       # before: ''
       # after: ''
       rule: 'iifname "lo" accept comment "Allow loopback traffic"'
   - name: Adding rule
     ansibleguy.opnsense.rule_raw:
       id: '11'
       chain: 'input'
       table: 'filter'
       table_type: 'ip'
       rule: 'iifname "lo" accept comment "Allow loopback traffic"'
   - name: Moving rule before rule 14
     ansibleguy.opnsense.rule_raw:
       id: '11'
       chain: 'input'
       table: 'filter'
       table_type: 'ip'
       rule: 'iifname "eno1" accept comment "Allow some traffic"'
       before: '14'
   - name: Removing
     ansibleguy.opnsense.rule_raw:
       id: '11'
       chain: 'input'
       table: 'filter'
       table_type: 'ip'
       state: absent
```
### **NINE**

### **SETS**

<span id="page-26-0"></span>**Warning:** This module is still in development!

**STATE**: development

**TESTS**: [ansibleguy.nftables.set](https://github.com/ansibleguy/collection_nftables/blob/latest/roles/_nftables_test1/tasks/set.yml)

**NFTables Docs**:

• [Documentation on sets](https://wiki.nftables.org/wiki-nftables/index.php/Sets)

# **9.1 Definition**

For basic parameters see: *[Basic](#page-8-1)*

# **9.1.1 ansibleguy.nftables.set**

# **9.2 Usage**

# **9.3 Examples**

### **9.3.1 ansibleguy.nftables.set**

```
- hosts: all
 gather_facts: no
 become: true
 tasks:
   - name: Example
     ansibleguy.nftables.set:
```
# **TEN**

# **TABLES**

<span id="page-28-0"></span>**Warning:** This module is still in development!

**STATE**: testing

**TESTS**: [ansibleguy.nftables.table](https://github.com/ansibleguy/collection_nftables/blob/latest/roles/_nftables_test1/tasks/table.yml)

**NFTables Docs**:

• [Documentation on tables](https://wiki.nftables.org/wiki-nftables/index.php/Configuring_tables)

# **10.1 Definition**

For basic parameters see: *[Basic](#page-8-1)*

# **10.1.1 ansibleguy.nftables.table**

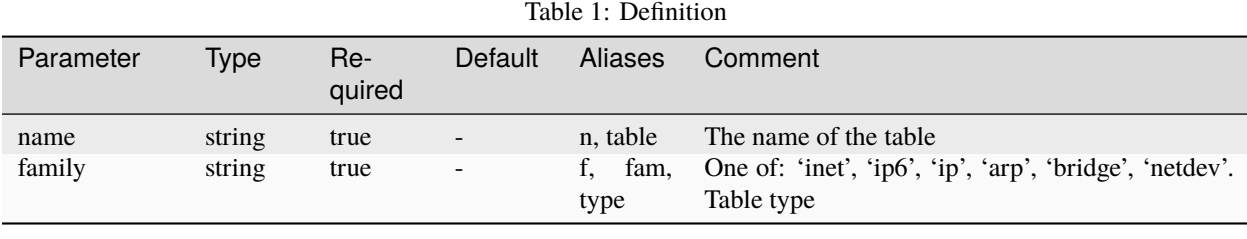

### **10.2 Usage**

Changes on existing tables must be enforced using the 'force' parameter.

**Be aware**: If a table changed it needs to be removed and re-added to apply those changes! **All of its chains and rules are dropped!**

# **10.3 Examples**

#### **10.3.1 ansibleguy.nftables.table**

```
- hosts: all
 gather_facts: no
 become: true
 tasks:
   - name: Example
     ansibleguy.nftables.table:
       name: 'example'
       family: 'inet'
       # force: false
       # state: present
   - name: Adding inet table 'test'
     ansibleguy.nftables.table:
       name: 'test'
       family: 'inet'
   - name: Pulling existing tables
     ansibleguy.nftables.list:
       target: 'tables'
     register: tables
   - name: Showing tables
     ansible.builtin.debug:
       var: tables.data
   - name: Removing inet table 'test'
     ansibleguy.nftables.table:
       name: 'test'
       family: 'inet'
       state: absent
       force: true
```
**Tip:** Check out [the repository on GitHub](https://github.com/ansibleguy/collection_nftables)

### **ELEVEN**

### **VARIABLES**

<span id="page-30-0"></span>**Warning:** This module is still in development!

**STATE**: development

**TESTS**: [ansibleguy.nftables.var](https://github.com/ansibleguy/collection_nftables/blob/latest/roles/_nftables_test1/tasks/var.yml)

**NFTables Docs**:

• [Documentation on variables](https://wiki.nftables.org/wiki-nftables/index.php/Scripting#Defining_variables)

# **11.1 Definition**

For basic parameters see: *[Basic](#page-8-1)*

### **11.1.1 ansibleguy.nftables.var**

# **11.2 Usage**

# **11.3 Examples**

### **11.3.1 ansibleguy.nftables.var**

```
- hosts: all
 gather_facts: no
 become: true
 tasks:
   - name: Example
     ansibleguy.nftables.var:
```